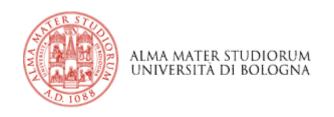

# Building specialised corpora from the web

Silvia Bernardini

## BootCaT http://bootcat.sslmit.unibo.it/

- Basic pipeline
  - Select initial seeds (terms, keywords)
  - Query SE for random seed combinations
  - Retrieve pages and format as text (corpus)
  - Extract new seeds via corpus comparison
  - Iterate
  - Designed for translation students
  - Also used for reference corpus building
    - Leeds Internet Corpora

#### NB!

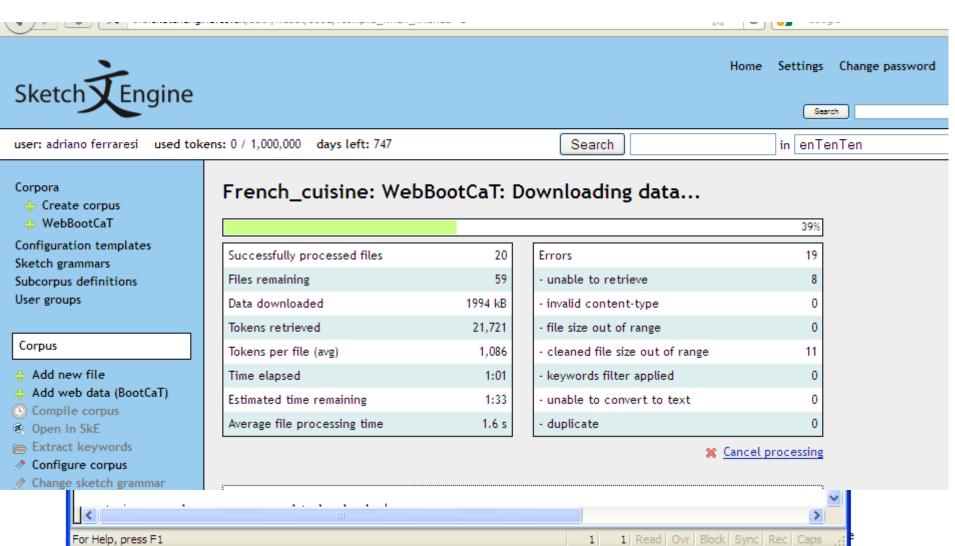

#### Our task

- Stella's project
- Our contribution
  - We will build a WaC corpus of recipes
    - from different countries/cultures
    - Written in English
    - For an English-language (international) audience
  - To serve as a reference corpus against which to study the way in which Brazilian culture is represented in English language cookbooks
  - Interesting on its own
    - Teaching, translation, Web studies, cooking!

### Target population

- Language
  - English
- Recipe or not recipe?
  - Cooking blogs?
  - Newspaper columns?

#### Primary (sel.) criteria

- Geographic distribution
  - Continents? Countries? Regions? Languages?
- Or coverage of best known cuisines
  - French, Mexican...?
- Or UK/US/IR/CA/AU/NZ vs. rest of the world?
- How about kosher, /vegan/raw/fruitarian, ...?

#### Secondary (desc.) criteria

- Favour variety
  - different Websites (from different locales)
  - different types of dishes (appetizers/mains/desserts; breads/soups/salads)
  - different lengths of texts
  - different subsets within primary subdivisions?

#### Before we start

- Make sure you have
  - AntConc
  - BootCaT
  - A Bing API key
  - a text editor
- And you know where the BootCaT corpora folder is in your system

#### Step 1. Build the "seeding" corpus

- We build a small corpus manually
  - 10 texts
  - representative of the target variety
  - As varied as possible
- What queries? (make note)
- Download texts (plain)
  - Single file (copy and paste)
  - Multiple files (save-as-text)

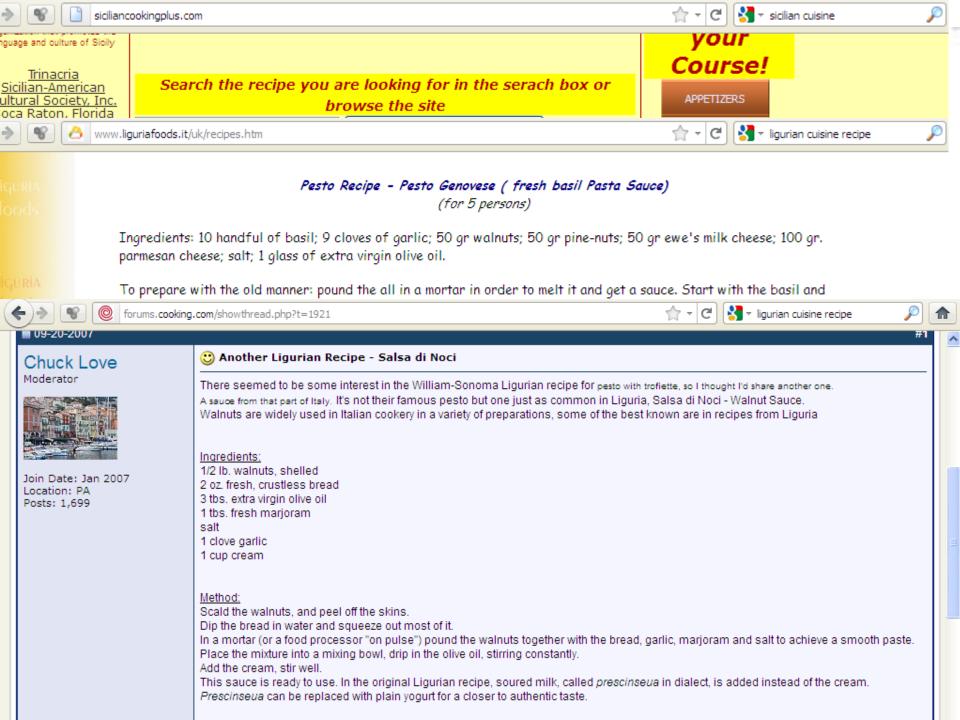

#### My Italian cuisine "seeding" corpus

#### Venetian cuisine: culinary traditions and typical recipes of Venice ...

www.veneziasi.it/en/cuisine-venice-tradition/venetian-cuisine.html

Venetian cuisine: venetian food and traditional recipes of Venice, how to make **venetian** recipes.

#### Venice Recipes and Curiosities from the Venetian Cuisine

venicexplorer.net/tradizione/cucina-veneziana/index.php

Venice **Recipes** and Curiosities from the **Venetian** Cuisine. Up one level At first page Next page page 0 of 20, Testo italiano. Thanks to the forum "Gastronomia e ...

#### Art Of Venetian Cooking | Food & Wine

www.foodandwine.com/articles/art-of-venetian-cooking

Daniela, Giampaolo's wife, uses generations-old **Venetian recipes**; Marika, who is married to Gianluca and runs a New York City catering company called ...

#### Cooks.com - Recipes - Venetian

www.cooks.com > Recipes

Place shrimp and scallops in a large bowl. In a small bowl combine bread crumbs and olive oil, spoon over sea food. Mix gently to coat seafood ... Ingredients: 5 ...

#### Step 2. Get seeds from your corpus

- Get keywords from AntConc
  - Open program
  - File=> open file=> choose
  - Word List=> start
  - Tool preferences=> keyword list=> choose files=> ref\_corp\_europarl\_en.txt=> apply
  - Keyword List=> start
- Select top n (~50) by copying and pasting in a text editor
- Get rid of inappropriate ones
  - verbs better than nouns
  - general words better than specific ones
  - keep in mind your purpose!
- Save text file

#### Keyword candidates

dough salt cup

minutes

baking

**Biscotti** 

flour

oven

<del>scungilli</del>

inch

g

until

Add

jam

olive

brown

bowl

chopped

<del>crostata</del>

cups

garlic

pasta

pepper

**sardines** 

sauce

teaspoon

sugar

sheet

eggs

bake

Ingredients

juice

lemon

parsley

**Place** 

tbsp

grams

recipes

heat

mix

delicious

ingredients

F

gr

ΟZ

salad

slices

recipe

wine

water

### Step 3. Your first WaC corpus

- Open BootCaT
  - read welcome msg & click next
- Choose a name for your corpus
  - Mine is: it\_cuisine
- Select language
  - English United States (?)
- Ignore "more options"
  - Black lists and white lists
- Click next

#### Step 3. Your first WaC corpus

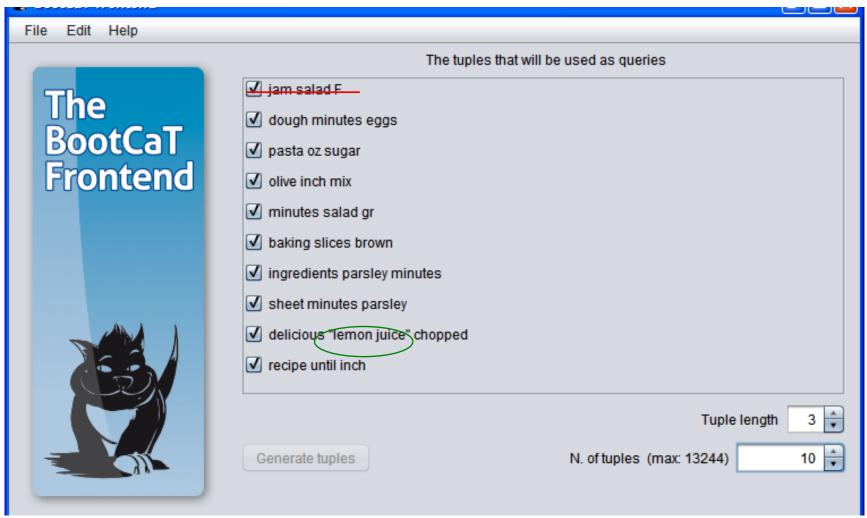

#### Make sure you have a Bing Appid

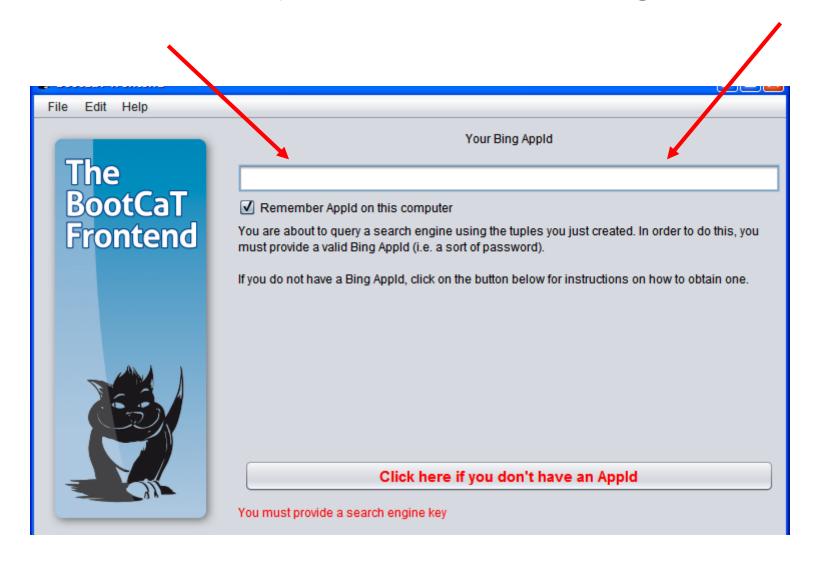

# Step 3. Your first WaC corpus cont'd

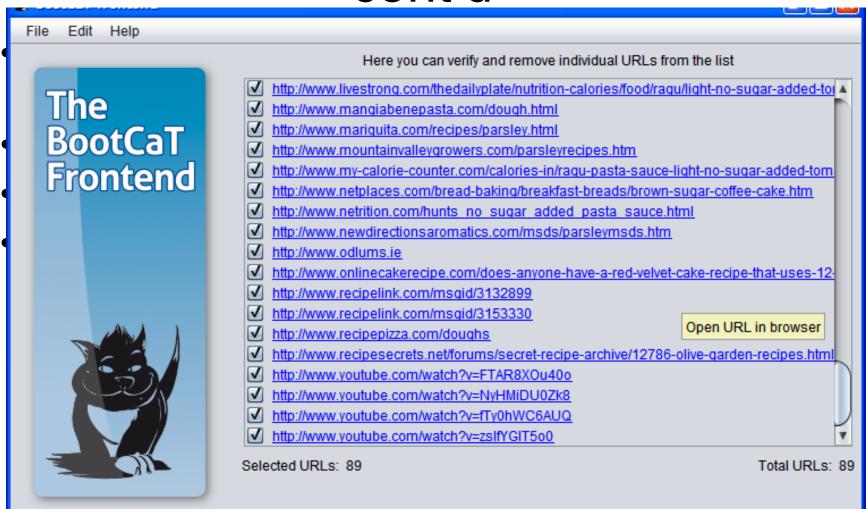

## Step 3. Your first WaC corpus cont'd

- At this point you can either
  - Go back and add the wrong URLs to the list of domains to be excluded
  - Manually untick the obviously wrong URLs
    - E.g. get rid of youtube and Amazon
  - Click "Next" and then "Build corpus"

| waitwaitwaitwaitwait  | wait |
|-----------------------|------|
| waitwaitwaitwaitwait. | wait |
| waitwaitwaitwaitwait. | wait |
| waitwaitwaitwaitwait. | wait |
| waitwait              | wait |
| waitw In the meantime | wait |
| waitwaitwaitwaitwait. | wait |
| waitwaitwaitwaitwait. | wait |
| waitwaitwaitwaitwait. | wait |
| waitwaitwaitwaitwait. |      |

## Step 3. Your first WaC corpus cont'd

- Browse the corpus
  - click on "open corpus folder"
  - Open text file named "corpus" in text editor
    - Textpad, Notepad++, SciTE...
  - notice that all files (seeds, tuples) have been saved to a folder with the name you chose, within "BootCaT Corpora" folder
- Are you (reasonably) happy with the corpus you have built?
  - How many texts not belonging to target population?
    - non-recipes?
    - non English?
    - not about desired cuisine?
    - ...

## Step 4. Let us try again

- Not happy with the texts you downloaded?
  - Can try something different
- Go back to AntConc/your manual corpus
- Select "clusters"
- Tick "N-Grams"
  - Min. size: 3
  - Max.size 3
  - Start

## N-gram candidates

and bring to minutes or until a large bowl a slotted spoon and cook for bring to a Chocolate Almond Riscotti in water bay juice in water lemon squeeze the Shut off heat slotted spoon remove squeeze the juice the juice in to a boil water bay leaf a boil Lower and add a Anthony lannacone s cookie sheet and

for minutes or from the oven lannacone s Pizza If you have into a log it will be large bowl and mix in the of water and on a lightly or until the over and bake pinch of salt pot place the pound g of Remove from the s Pizza Rustica salt and pepper sheet and bake teaspoon of salt

#### Step 5. Repeat...

- Use the top 50 clusters as BootCaT seeds
  - Copy and paste, one per line
  - Remove those you don't like
  - No need to add quotes
- Remember to add blacklist websites
  - youtube.com, wikipedia.org, ...
- Remember to exclude "unlikely" tuples
- Remember to evaluate URLs before retrieving the corpus
  - Yahoo answers?
  - Blogspot?
- Build corpus

wait...wait...wait...wait...wait...wait... wait...wait...wait...wait...wait...wait... wait...wait...wait...wait...wait...wait... wait...wait...wait...wait...wait...wait... wait...wait...wait...wait...wait...wait... wait...wait...wait...wait...wait...wait... wait...wait...wait...wait...wait...wait... wait...wait...wait...wait...wait...wait... wait...wait...wait...wait...wait...wait... wait...wait...wait...wait...wait...wait...

### Step 6. Fine-tuning

- Second corpus more about cooking (?)
  - Clusters identify genres better than keywords
  - Keywords identify topics better than clusters
- But still not about Vietnamese/Kosher/Vegan cuisine
- Solution: We can manually add seeds ©
  - Think up an appropriate (word or) phrase
    - "Italian cuisine" "Italy"...

### Step 6. Fine-tuning

- Go to the BootCaT corpora folder
- Open the "seeds" file for the corpus you have just built (it\_cuisine\_2)
- Copy the seeds
- Open BootCaT
- Create a new corpus (it\_cuisine\_3)
- Go through the usual steps
  - BUT for tuple length choose "2"
- Until you get to the "Collect URLs" screen
  - DON'T CLICK COLLECT URLs!

### Step 6. Fine-tuning

- Using a text editor, open the "tuples" file in the "~it\_cuisine\_3" BootCaT corpus folder
- Add manually to each line (query) the word or phrase specific to your cuisine (in inverted commas!!)
- Save, close and go back to BootCaT
- NOW click "Collect URLs"
- Edit the output if necessary
- Build corpus

wait...wait...wait...wait...wait...wait... wait...wait...wait...wait...wait...wait... wait...wait...wait...wait...wait...wait... wait...wait...wait...wait...wait...wait... wait...wait...wait...wait...wait...wait... wait...wait...wait...wait...wait...wait... wait...wait...wait...wait...wait...wait... wait...wait...wait...wait...wait...wait... wait...wait...wait...wait...wait...wait... wait...wait...wait...wait...wait...wait...

### Time for some corpus analysis

- Back to AntConc
- Produce a Keyword list for your corpus
  - make sure you have selected a reference corpus
- Produce a cluster (n-gram) list for your corpus
- If necessary, look at concordances to make sure that (overall) you are happy with it

## Step 7. Going bilingual

- Back to AntConc
- Copy the top 20 keywords (or clusters) from the last corpus you built
- Translate them into Portuguese (using Google translate if you like)
- Add any other word or phrase that you think is relevant
  - Ricetta, ricette, ingredienti, preparazione, per 4 persone
- Repeat the whole corpus building procedure (used for the last corpus) for Brazilian Portuguese

wait...wait...wait...wait...wait...wait... wait...wait...wait...wait...wait...wait... wait...wait...wait...wait...wait...wait... wait...wait...wait...wait...wait...wait... wait...wait...wait...wait...wait...wait... wait...wait...wait...wait...wait...wait... wait...wait...wait...wait...wait...wait... wait...wait...wait...wait...wait...wait... wait...wait...wait...wait...wait...wait... wait...wait...wait...wait...wait...wait... CELEBRATE WITH PLYMOUTH UNIVERSITY

OUR COURSES STUDENT INTERNATIONAL RESEARCH
UNIVERSITY & STUDY SERVICES PLYMOUTH & EXPERTISE

Plymouth University > courses > undergraduate > BSc (Hons) Surf Science and Technology

Technology

Course detail ar

Career, further opportunities

More informatio

Entry requireme

Home

Home

Limit search to the following Internet domain (e.g. .edu):

Exclude the following Internet domains (e.g. .com, wikipedia.org):

processes and surfit ting study area. The beaches evolve, how in the surf, are all provides an interest in surfit in an interest in surfit in surfit in surfit in study area. The beaches evolve, how in the surf, are all provides an interest in surfit in surfit in study area. The beaches evolve, how in the surf, are all provides an interest in surfit in surfit in study area. The beaches evolve, how in the surf, are all provides an interest in surfit in study area. The beaches evolve, how in the surf, are all provides an interest in surfit in study area. The beaches evolve, how in the surf, are all provides an interest in surfit in study area. The beaches evolve, how in the surf, are all provides an interest in surfit in surfit in study area. The beaches evolve, how in the surf, are all provides an interest in surfit in study area. The beaches evolve, how in the surf, are all provides an interest in surfit in study area. The beaches evolve, how in the surf, are all provides an interest in surfit in study area. The beaches evolve, how in the surf, are all provides an interest in surfit in study area. The beaches evolve, how in the surf, are all provides an interest in surfit in surfit in study area. The beaches evolve, how in the surfit in surfit in study area. The beaches evolve, how in the surfit in surfit in study area. The beaches evolve, how in the surfit in surfit in surfit

INESS

ARTNERS

 Send to a friend

Prospe

How to a

International Students

Learning activities

Why this programme

Current students

Graduating students

Presentation

Presentation of the Master Course

The International Master Course in Civil Engineering is an international graduate program (Laurea

A brief presentation of the Master of Science in Civil Engineering, enterely taught in English

## Evaluating/Reporting

- Carefully explain construction method
  - Reasons for choosing seeds
  - Chosen seeds
  - Number of tuples, iterations etc.
- keyword/cluster lists
  - Report / comment /compare
- Manually evaluate a sample of texts
  - Sharoff 2006
    - http://corpus.leeds.ac.uk/serge/publications/wacky-paper.pdf